**GESTIONE ELENCHI DEI PROFESSIONISTI DI CUI ALLA LEGGE N° 818 DEL 7 DICEMBRE 1984** 

APPLICATIVO INFORMATICO IN EXCEL

## **ISTRUZIONI**

 Questo applicativo nasce dal desiderio di dare un contributo ai tanti operatori che quotidianamente sono chiamati a gestire le banche dati in formato excel dei professionisti abilitati di cui alla Legge n° 818/1984. L'applicativo è stato strutturato in modo tale da rendere, attraverso opportune macro, particolarmente semplici alcune operazioni ricorrenti, quali : l'ordinamento, la ricerca e la selezione. Infatti, cliccando con il tasto sinistro del mouse sui pulsanti con le indicazioni **CRESCENTE** oppure **DECRESCENTE** , la banca dati, con riferimento al campo sottostante (COGNOME, NOME ecc..), nella sua interezza, verrà ordinata secondo tale ordine. I pulsanti **INSERISCI FILTRO** e **RIMUOVI FILTRO** consentono invece di effettuare agevolmente questo tipo di operazioni. Lo stesso vale per i pulsanti **BLOCCA RIGHE \$ COLONNE** e **SBLOCCA RIGHE \$ COLONNE** , molto utili per far scorrere facilmente i dati sul monitor. L'impiego combinato dei tasti ordinamento e filtro, consentono un'agevole gestione. Un po' di esercizio renderà immediati i concetti fin qui esposti.

 Effettuata l'esportazione della banca dati di propria competenza da sito internet dei vigili del fuoco, per operare con essa sarà sufficiente effettuare un semplice copia ed incolla (*è preferibile incollare solo i valori e non il formato*), sovrapponendo così detta banca dati a quella presente nell'applicativo.

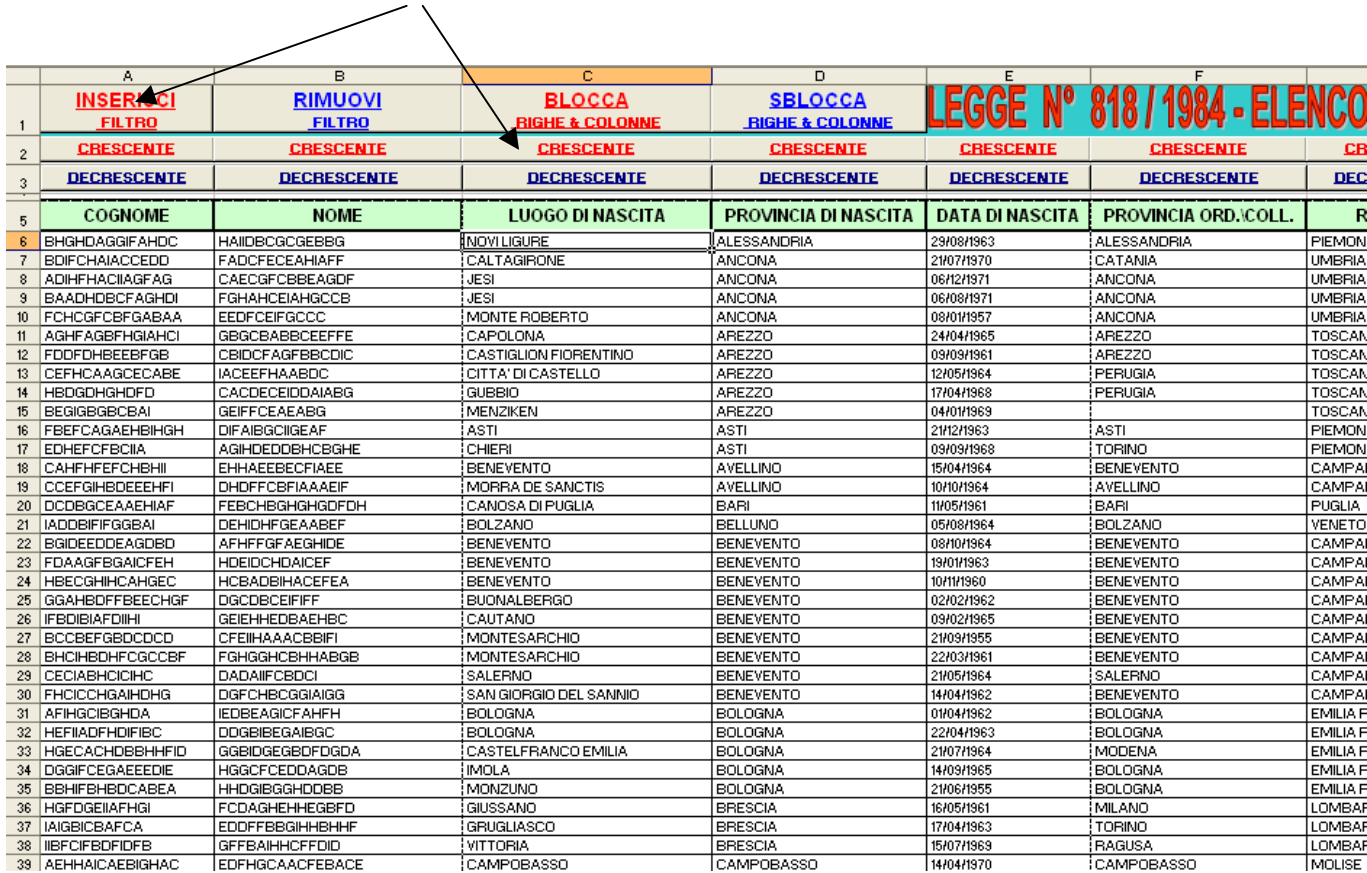

 Per approfondire meglio l'utilizzo del "filtro" excel e le altre operazioni citate, si rimanda ai manuali specialistici. Inoltre, al fine di non stravolgere la funzionalità dell'applicativo, si raccomanda di non introdurre mai fra i pulsanti citati alcuna colonna. Questo tipo d'operazione infatti, finirebbe per compromettere i riferimenti e quindi rendere inutilizzabile l'applicativo.